# **NNTQSDocs**

## Sistema de Interação Solo-Estrutura - SISEs (3/3)

#### Sondagens e associação de camada

Os perfis de sondagem que são considerados no cálculo e dimensionamento dos elementos de fundação deverão ser definidos através de um editor gráfico específico no SISEs/TQS. Neste editor é possível digitar os dados da sondagem de forma rápida e simples, agilizando o processo de inserção de dados.

Nesta etapa do projeto os passos mais importantes são:

Identificação e locação do furo, profundidade de arrasamento, indeslocável, nível d'água etc;

Definição dos valores de SPT em cada metro da sondagem;

Identificação do tipo de solo para cama camada;

Associação das camadas de solo aos critérios de projeto. Esta associação tem por objetivo determinar o tipo de solo que acamada dasondagem representa dentro das diversas teorias de cálculo.

### **Sondagens**

Para iniciar o programa editor de sondagens selecione os comandos "Editar" - "Dados de sondagens":

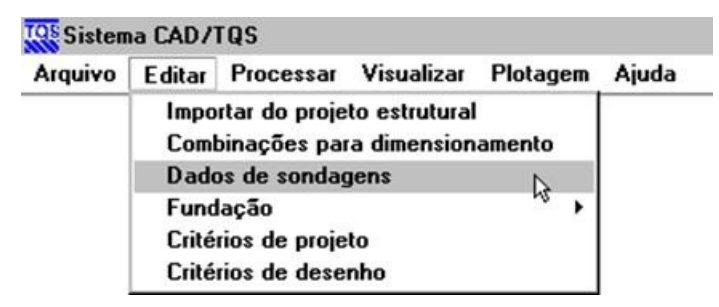

surgirá a janela do Editor de Sondagens:

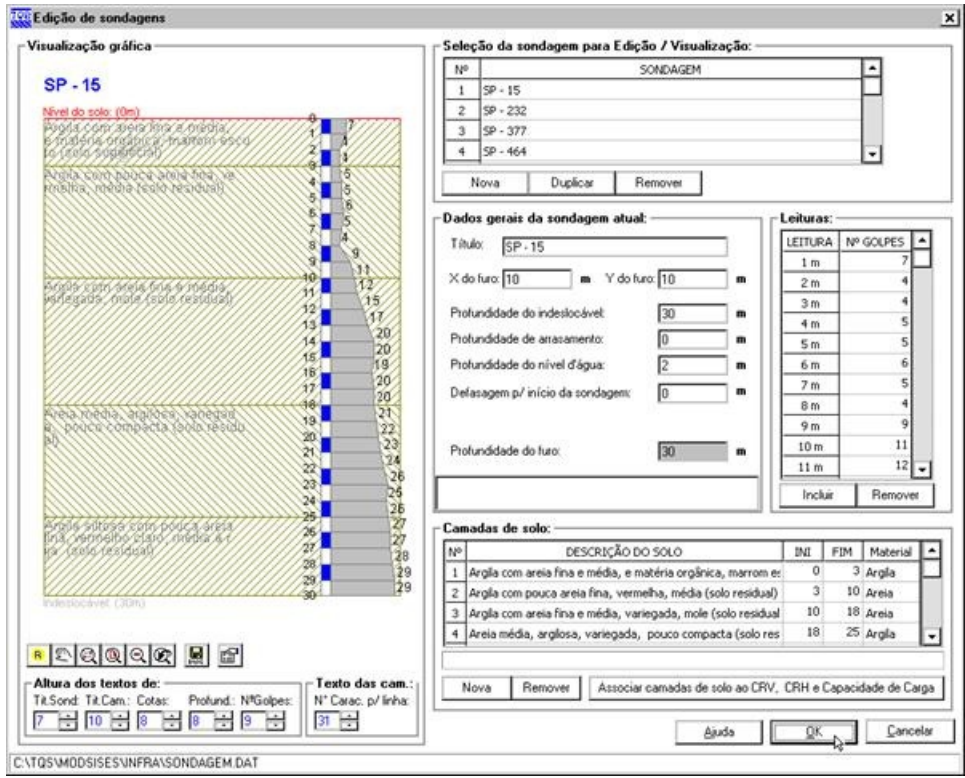

Dentro desta "Edição de Sondagens" é possível acrescentar diversos perfis de sondagem, e dentro desses perfis é possível inserir as diversas camadas de solos.

A representação gráfica permite ao usuário a visualização instantânea dos dados digitados, assim o processo de verificação de entrada de dados torna-se fácil e rápido.

No Editor de Sondagem, acima, observamos as informações separadas em 4 "regiões" ou grupos de informações :

Seleção de Sondagem para Edição / Visualização: nesta região da janela é definida a sondagem atual. Esta será a sondagem cujos dados serão editáveis e visualizados najanela de "Visualização Gráfica.

Dados Gerais da Sondagem Atual: nesta região, são definidos os valores básicos da sondagem, como título e coordenadas do furo, nível d'água; nível do indeslocável, profundidade de arrasamento; defasagem p/ início da sondagem.

Leituras: nesta região, são digitados os valores de números de golpes obtidos através do ensaio SPT.

Camadas de Solo: nesta região são determinados os títulos das camadas de solo, além da profundidade de início e de fim destas camadas, e o tipo de material, informações estas importantes para o uso dos valores definidos nas tabelas do Editor de Critérios Gerais e aqui associadas às diversas camadas da sondagem.

### Exportando para o Projetista Estrutural

Após o processamento completa do modelo que engloba a superestrutura e a infraestrutura, sua verificação e validação, o engenheiro está pronto para exportar os resultados obtidos no SISEs/TQS para o engenheiro estrutural.

Para isto, na pasta INFRA do projeto que será exportado, faça como na seqüência abaixo:

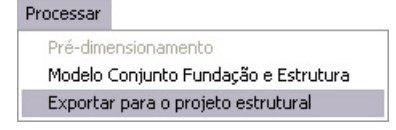

Defina um nome para o projeto que será exportado (ou use o default do sistema, mais indicado!).

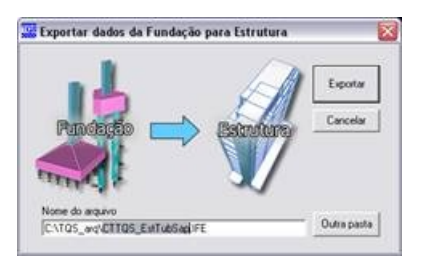

Serácriado o arquivo IFE(Interface Fundação-Estrutura), com as informações necessárias aser enviadas para o engenheiro estrutural. Deve-se enviar este, e apenas este, arquivo ao engenheiro estrutural.

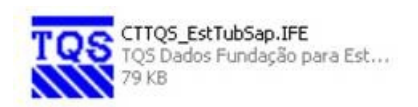

O engenheiro estrutural, ao receber o arquivo acima, e copiá-lo para a sua máquina, deve acionar o comando para a importação dos dados do SISEs:

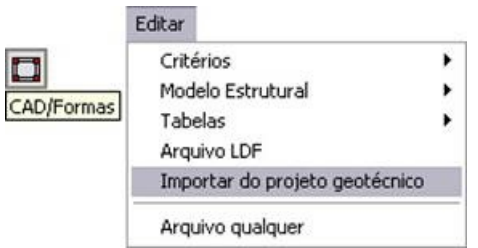

OBS: As etapas até aqui descritas não são necessárias quando o projeto estrutural (TQS) e geotécnico (SISEs/TQS) estiverem sendo feitos na mesma máquina, pois os arquivos jáse encontram disponíveis.

Após aimportação, o engenheiro estrutural deve entrar no modelador estrutural, piso fundação, e acionar o botão "Importar do SISEs". A tela abaixo será apresentada com os itens:

Novos elementos: elementos de fundação criados no SISEs e que não existiam no projeto original de estrutura; Elementos aatualizar: elementos de fundação que já haviam sido lançados no projeto original de estrutura e precisam ser atualizados;

Elementos aapagar: elementos de fundação que existiam no projeto original de estrutura, mas foram eliminados pelo SISEs.

Éimportante acompanhar detalhadamente as ocorrências nesta etapa paraacorretaimportação dos elementos processados no SISEs/TQS.

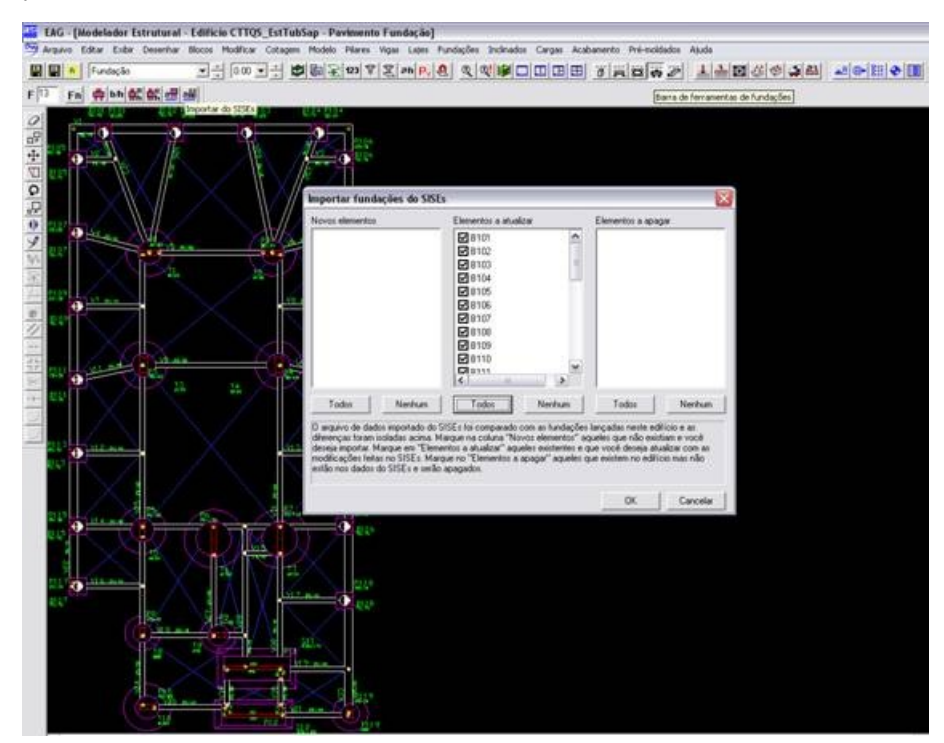

Agora, basta ativar o item do editor de edifício "Agregar a fundação discretizada do SISEs no Pórtico-TQS"...

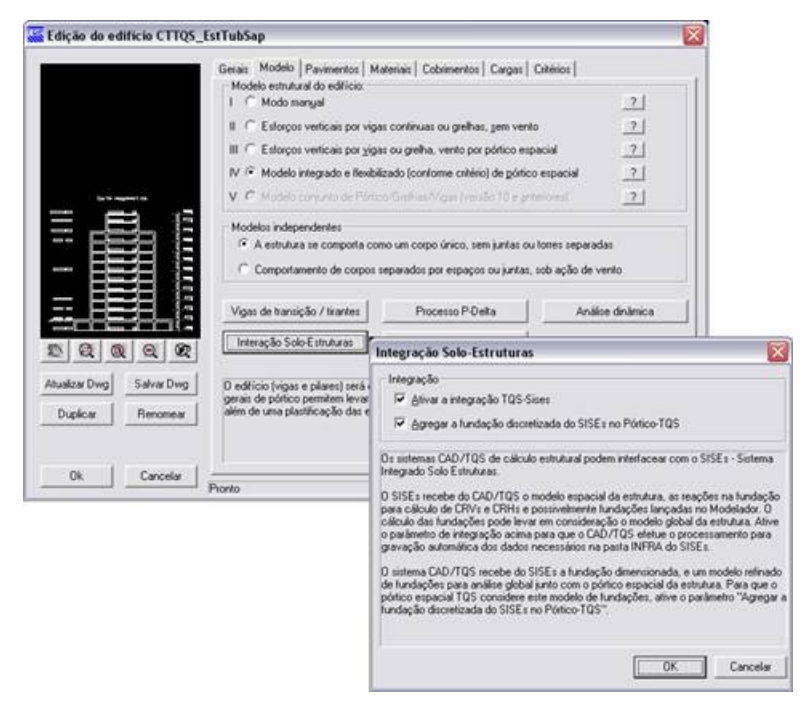

... e fazer o processamento global.

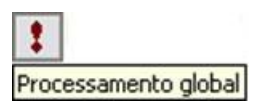

#### Fluxograma SISEs/TQS

Toda seqüência destes e-mails segue o fluxo-grama abaixo:

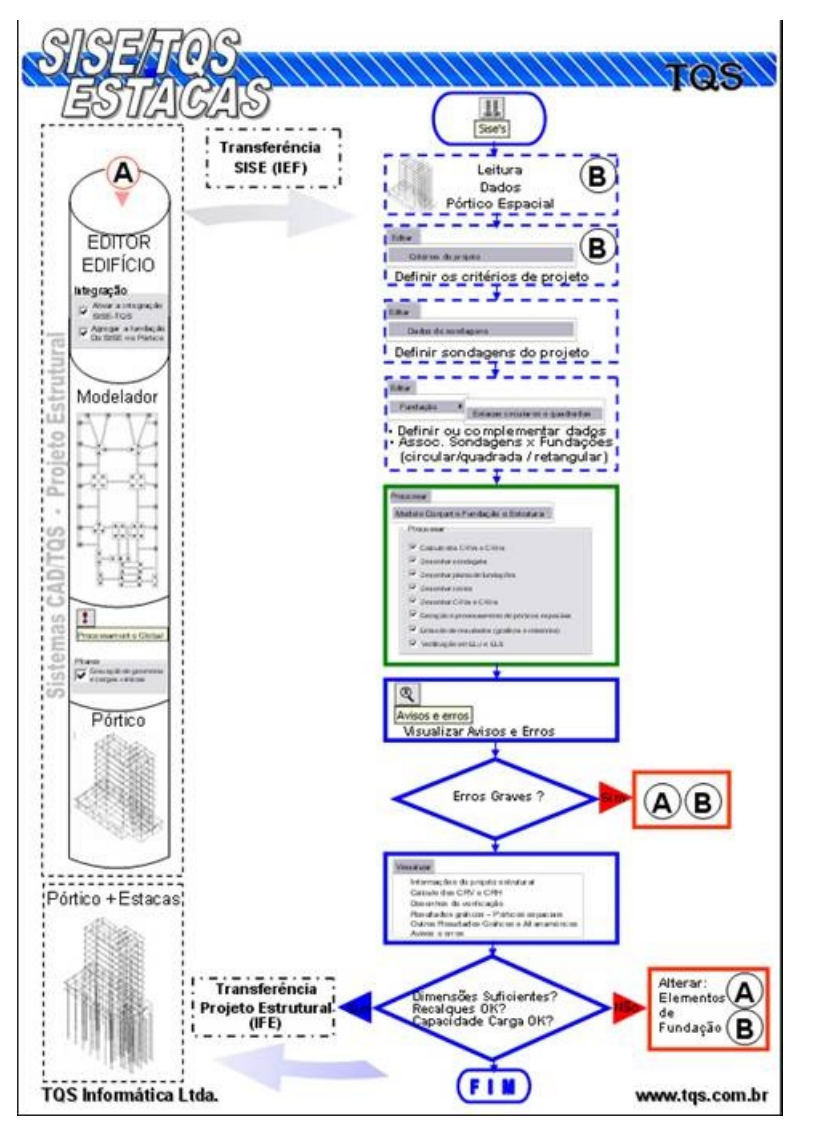

Como comentado no início destasérie de e-mails, trata-se de um roteiro operacional para o processamento de um projeto com a consideração da interação solo-estrutura feito de forma resumida, sem a preocupação de se aprofundar em detalhes nos vários itens que compõem o sistema. O objetivo maior era apresentá-lo no dia a dia para a comunidadeTQS.

É extremamente importante e recomendado que os usuários, para maior conhecimento e aprofundamento no assunto, visitem asessão Conheça os Sistemas TQS e acessem os manuais do SISEs:

Teórico;

Utilização;

Exemplos.

Estes manuais, disponíveis no item "Ajuda" do sistema TQS, fornecem detalhes bastante amplos de como o sistema SISEs funciona e a metodologia utilizada, referências bibliográficas, exemplos etc.

As mensagens sobre o SISEs, enviadas para a comunidadeTQS, estão disponíveis em um único documento no link abaixo:

http://www.tqs.com.br/downloads/SISEs.pdf

Hermes L Bolinelli Jr

TOS Informática Ltda

São Paulo -SP